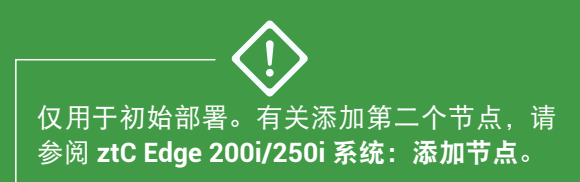

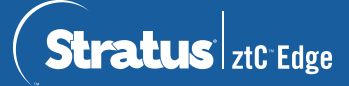

## **ztC Edge 200i/250i** 系统:部署单节点系统

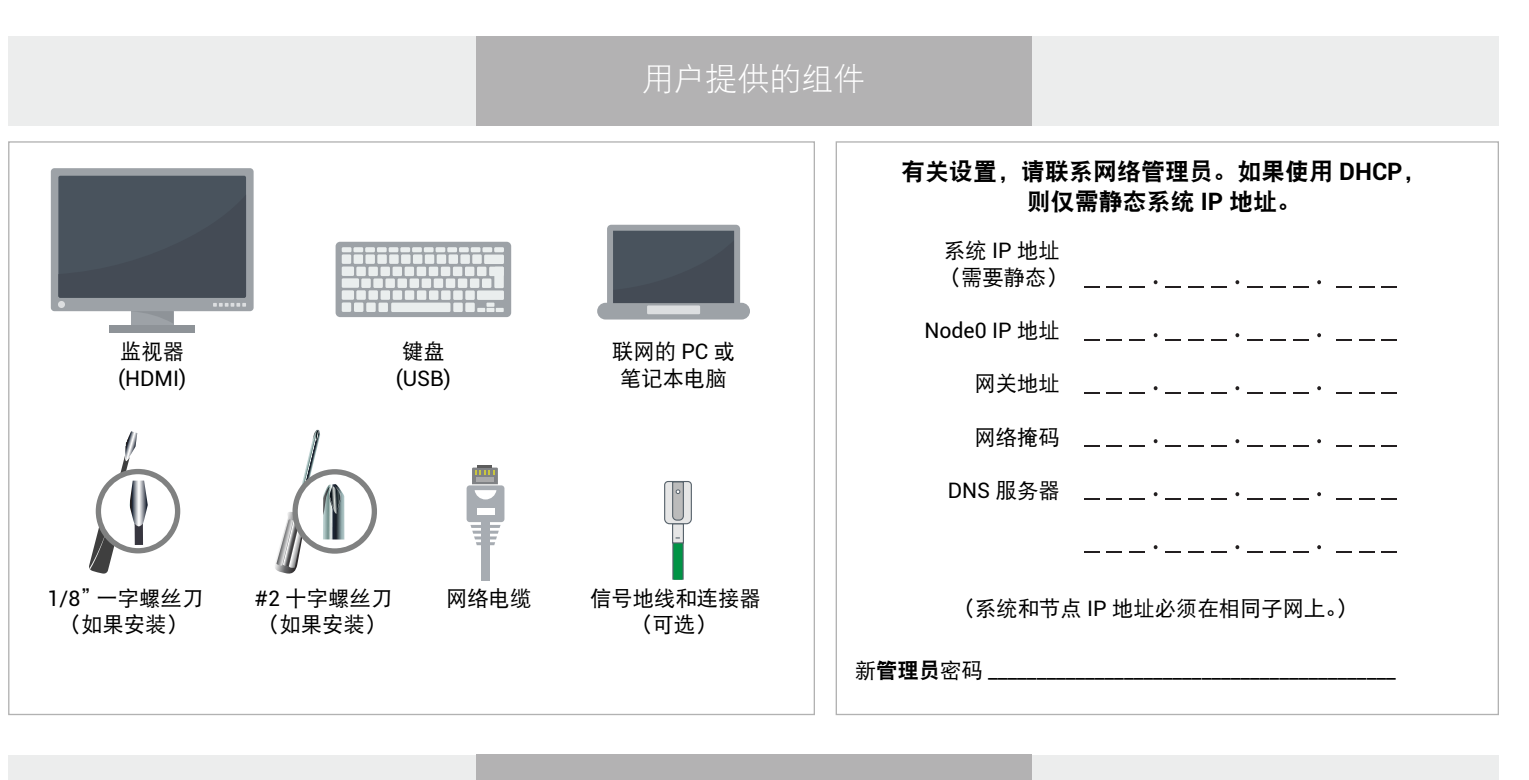

系统概述

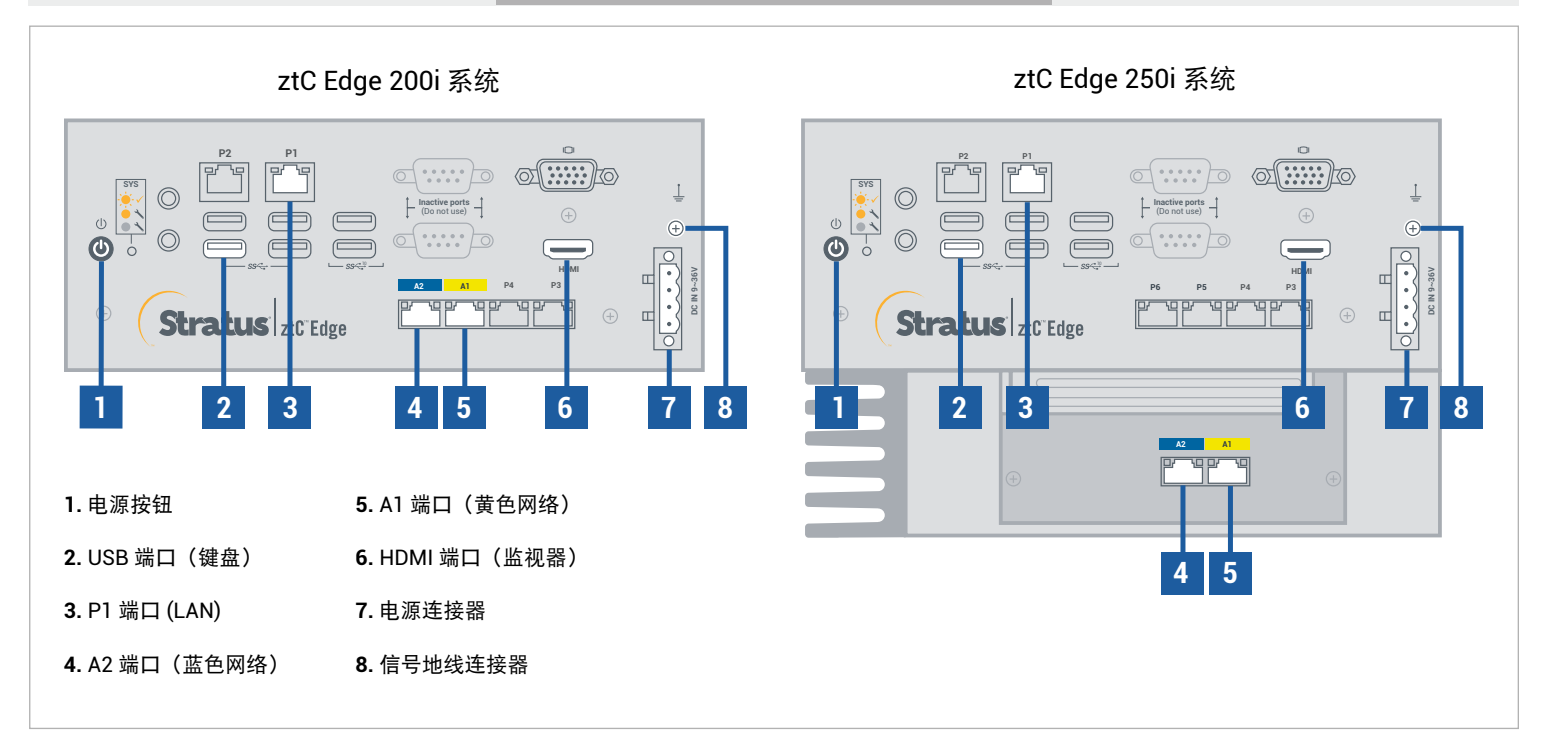

有关 ztC Edge 发行说明和文档,请访问 <http://ztcedgedoc.stratus.com>。 要访问其他 ztC Edge 自助资源,包括知识库文章和软件下载, 请访问 Stratus 客户服务,网址为 <http://www.stratus.com/support>。

将键盘和监视器连接到节点,将 P1 端口连接到现有 LAN,然后将电源连接到节点。

**1**

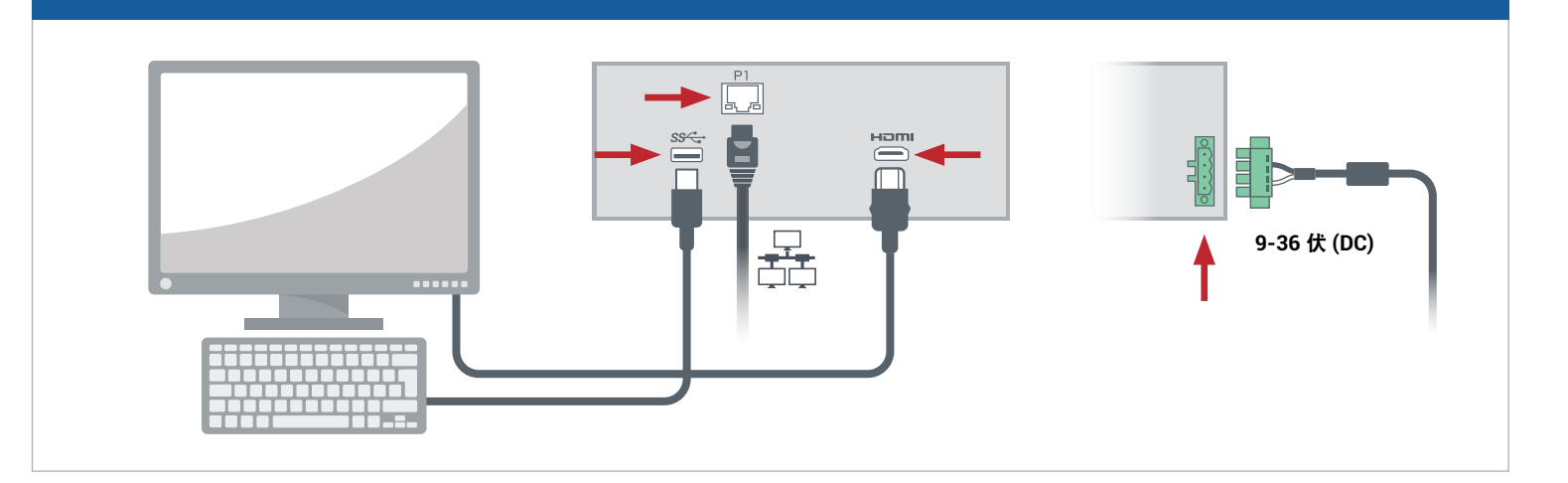

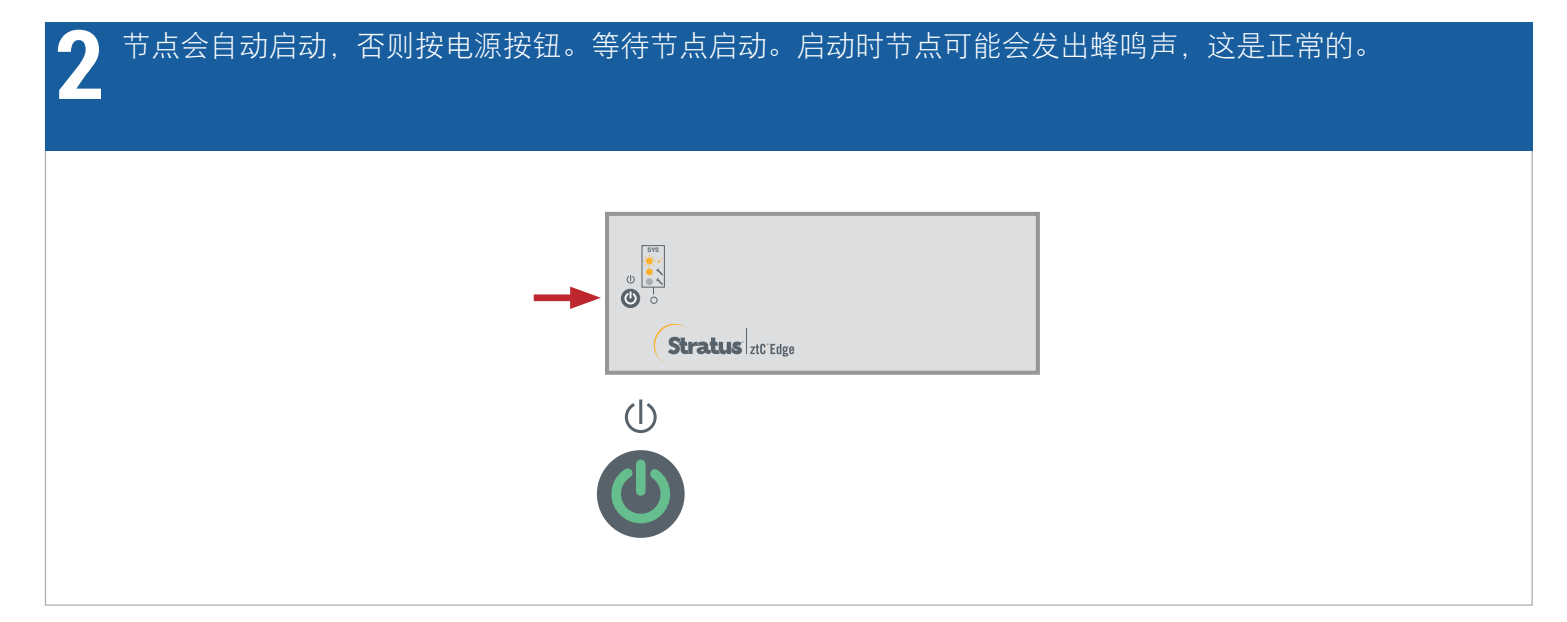

## 在 **ztC Edge** 部署向导中,按 **Enter**,开始部署系统,然后遵照屏幕说明操作。 **3**

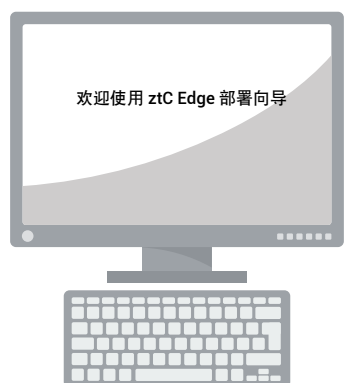

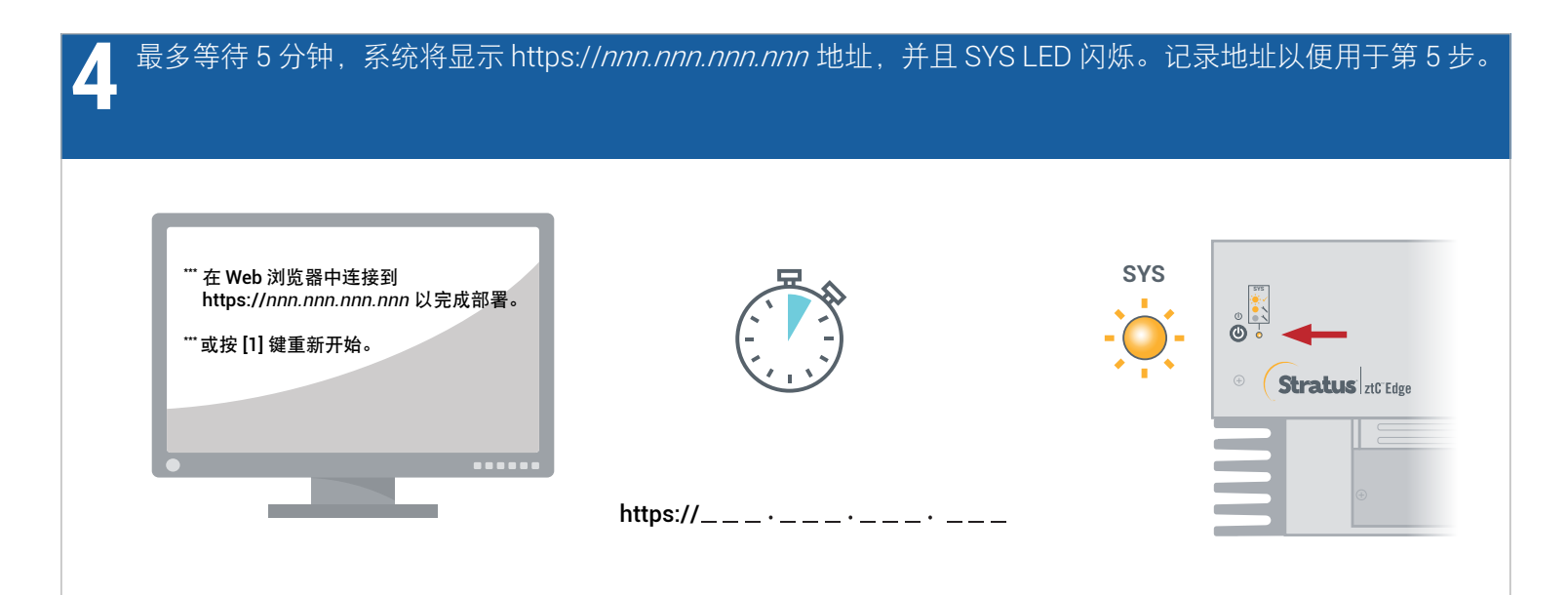

在与节点具有网络连接的 PC 或笔记本电脑上, 打开 Web 浏览器, 然后输入第 4 步中的地址, 继续配置系 统。如果显示安全消息,请按照浏览器说明操作以允许加载站点。使用默认用户名和 **admin** 密码(或其他凭 证,如果提供)登录。完成 **EULA** 和 **Config** 屏幕。 **5**

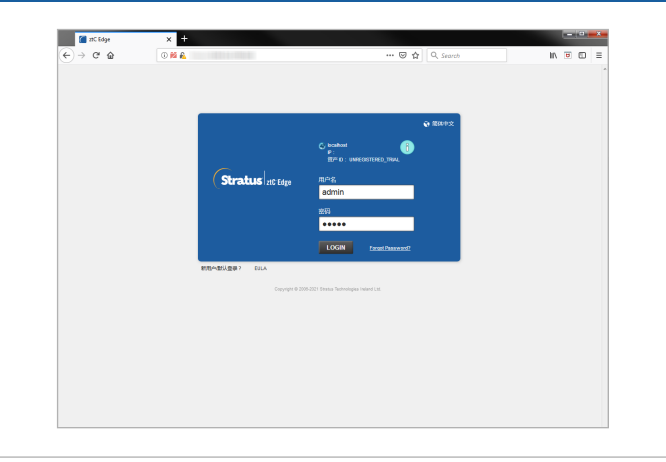

在授权屏幕上,跟随链接注册系统并下载永久授权密钥。在系统上安装授权密钥,并设置 **admin** 密码以完成 部署。(注意:如果现在部署第二个节点,则继续执行 **ztC Edge 200i/250i** 系统:添加节点中的步骤。) **6**

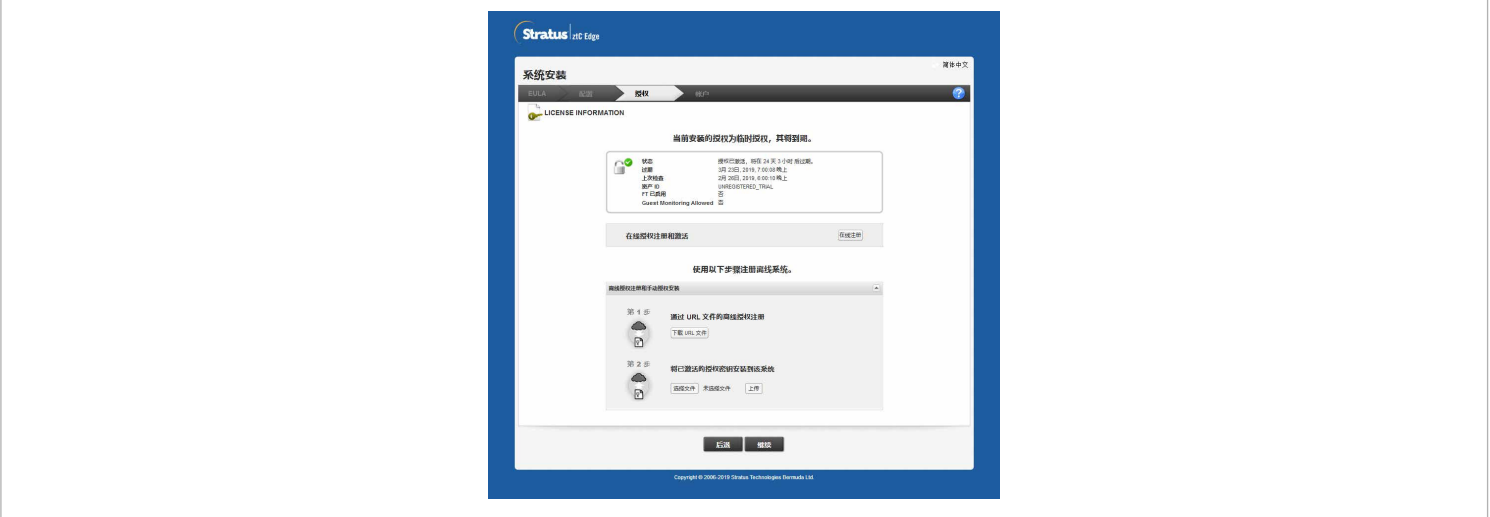

ztC Edge 200i/250i 系统: 部署单节点系统

## [www.stratus.com](http://www.stratus.com)

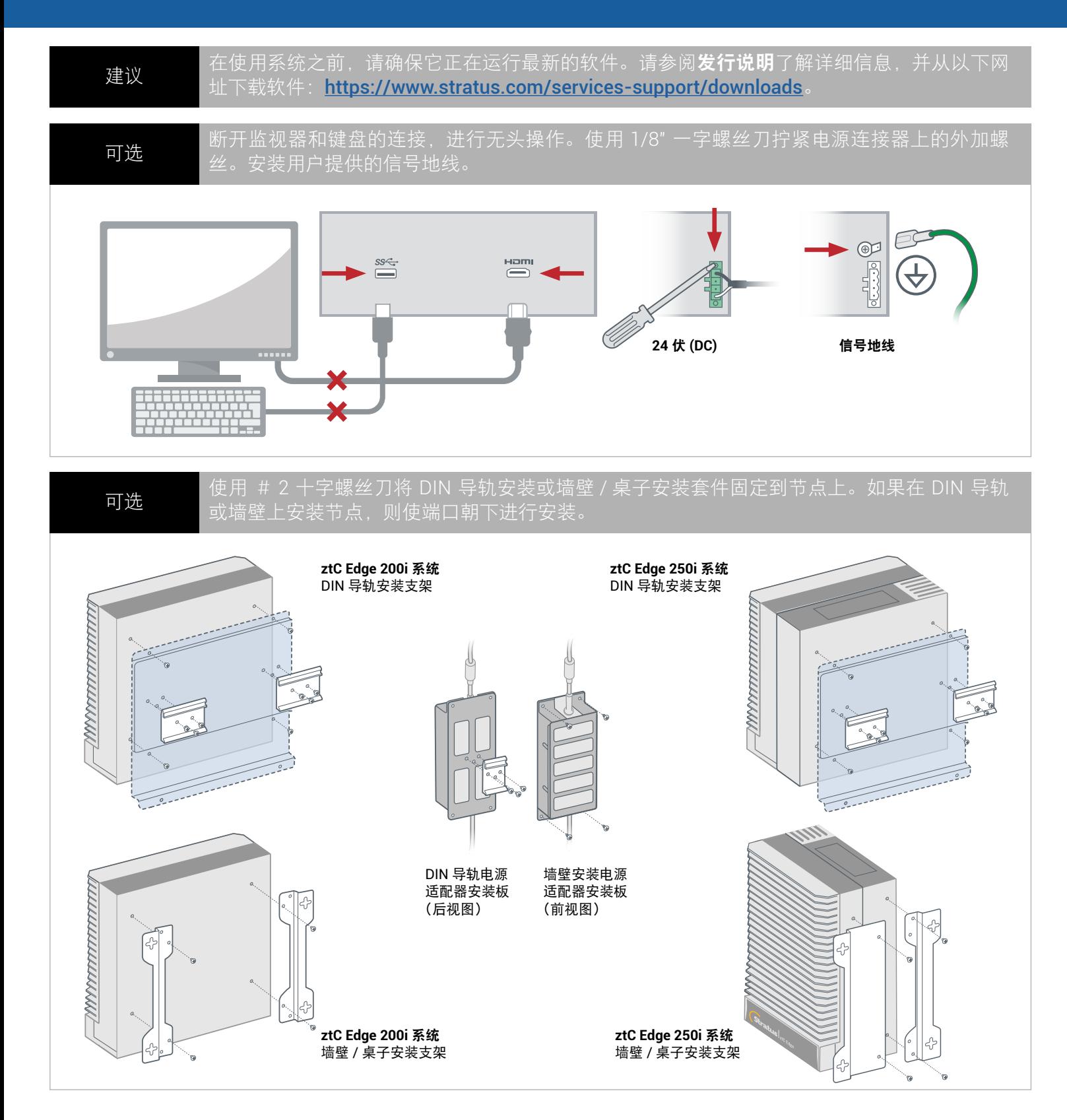

部件编号: R017Z-00 | 发布日期: 2021 年 8 月

版本号: Stratus Redundant Linux 版本 2.3.0.0 规格和描述为摘要,并且可能发生更改,恕不另行通知。

Stratus 和 Stratus 徽标是注册商标。Stratus Technologies 徽标、Stratus 24x7 徽标和 ztC 是 Stratus Technologies Ireland, Ltd. 的商标。

所有其他商标和注册商标都是其各自持有者的财产。

©2021 Stratus Technologies Ireland, Ltd.。保留所有权利。